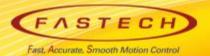

## Ezi-SERVOII-EC Operation Manual < Parker 'PAC' Controller>

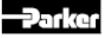

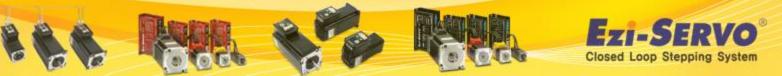

#### Ezi-SERVOII-EC Data Download [Manual]

#### □ Manual : Download the EtherCAT manual on FASTECH website (www.fastech.co.kr)

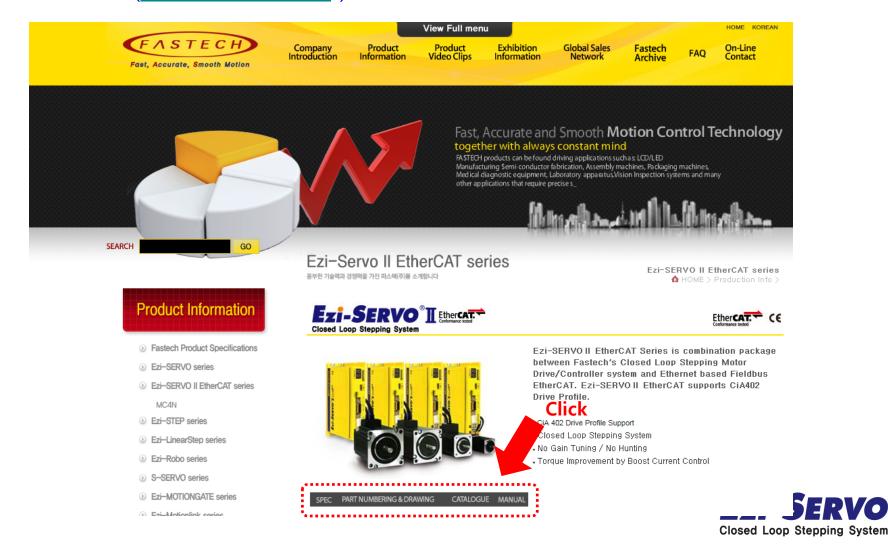

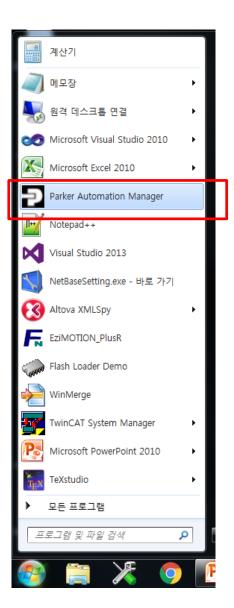

#### Launch the Parker Automation Manager Software

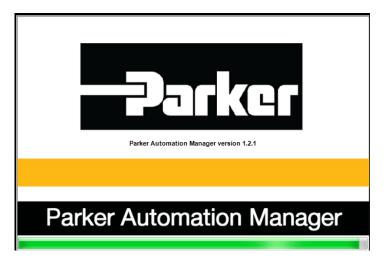

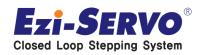

#### Click "Tools" and "Device Repository" and click Install

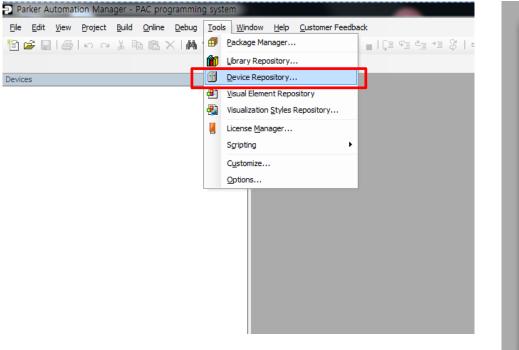

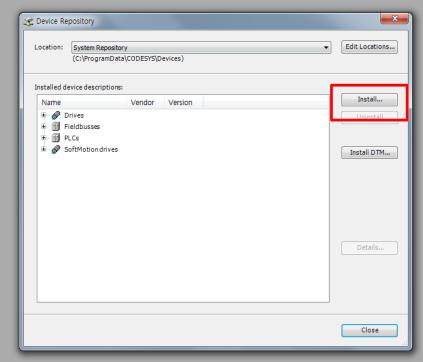

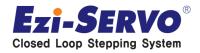

## Click "FASTECH\_Ezi-SERVO2\_EtherCAT\_NoSlot\_CSP.xml" and click "열기"

| 성 ▼ 새 폴더                                                                                                    |   |                                                                                                    |                                                                                                    |                                                                | = •                                                       |
|----------------------------------------------------------------------------------------------------|---|----------------------------------------------------------------------------------------------------|----------------------------------------------------------------------------------------------------|----------------------------------------------------------------|-----------------------------------------------------------|
| Jaehak<br>Documents<br>Software<br>WORK<br>O.Netbase<br>I.MultiNetwork<br>2.EtherCAT<br>Ocuments<br>Documents<br>Ezi-SERVO EtherCAT Manual<br>Manual_Ezi-SERVO2_EtherCAT<br>Release<br>trunk<br>Bootloader<br>Docs<br>ESI | H | 이름<br>FASTECH Ezi-SERVO2 EtherCAT.xml<br>FASTECH_Ezi-SERVO2_EtherCAT_NoSlot_CSP.xml<br>FASTECH_Ezi-SERVO2_EtherCAT_NoSlot_Cynamic.xml<br>FASTECH_Ezi-SERVO2_EtherCAT_NoSlot_Dynamic_(NI).xml<br>FASTECH_Ezi-SERVO2_EtherCAT_NoSlot_Updated.xml<br>FASTECH_Ezi-SERVO2_EtherCAT_NoSlot_Updated.xml | 수정한 날짜<br>2016-03-14 오후 3:31<br>2016-03-14 오후 3:31<br>2016-03-14 오후 3:31<br>2016-03-14 오후 3:31<br>2016-03-14 오후 3:31<br>2016-02-16 오후 2:28 | 유형<br>XML 문서<br>XML 문서<br>XML 문서<br>XML 문서<br>XML 문서<br>XML 문서 | ⊒7 <br>184KB<br>170KB<br>170KB<br>168KB<br>169KB<br>174KB |
| Libraries                                                                                                    | - |                                                                                                    |                                                                                                    |                                                                |                                                           |

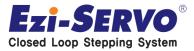

#### • Then you can see XML file is saved as below

| 🧝 Device Re  | pository                              |        |         |                |        | ×              |                             |
|--------------|---------------------------------------|--------|---------|----------------|--------|----------------|-----------------------------|
| Location:    | System Repository<br>(C:\ProgramData\ |        | evices) |                |        | Edit Locations |                             |
| Installed de | evice descriptions:                   |        |         |                |        |                |                             |
| Name         |                                       | Vendor | Version |                |        | Install        |                             |
| H 🖉 D        |                                       |        |         |                |        | Uninstall      |                             |
|              | ieldbusses<br>LCs                     |        |         |                |        |                |                             |
|              | oftMotiondrives                       |        |         |                |        | Install DTM    |                             |
|              |                                       |        |         |                |        | Install D IM   |                             |
|              |                                       |        |         |                |        |                |                             |
|              |                                       |        |         |                |        |                |                             |
|              |                                       |        |         |                |        |                |                             |
|              |                                       |        |         |                |        |                |                             |
|              |                                       |        |         |                |        |                |                             |
|              |                                       |        |         |                |        | Details        |                             |
|              |                                       |        |         |                |        |                |                             |
|              | :\Jaehak\WORK\2.E<br>Device "Ezi-SERV |        |         | erCAT_NoSlot_C | SP.xml |                |                             |
|              | Device "S-SERVO                       |        |         |                |        |                |                             |
|              |                                       |        |         |                |        |                |                             |
|              |                                       |        |         |                |        |                |                             |
|              |                                       |        |         |                |        |                |                             |
|              |                                       |        |         |                |        |                |                             |
|              |                                       |        |         |                |        |                |                             |
|              |                                       |        |         |                |        |                |                             |
|              |                                       |        |         |                |        | Close          | <b>Ezi-Servo</b>            |
|              |                                       |        |         |                |        |                | Closed Loop Stepping System |

You can check XML file path as below
 Fieldbusses – EtherCAT – Slave – Ezi-SERVO II EtherCAT

| Service Repository                                                                                                    | <b>X</b>                            | Device Repository                                                                                                    | x  |
|----------------------------------------------------------------------------------------------------|-------------------------------------|----------------------------------------------------------------------------------------------------|----|
| Location: <all locations=""></all>                                                                                                    | Edit Locations                      | Location: <all locations=""></all>                                                                                                    | ns |
| Installed device descriptions:                                                                                                    |                                     | Installed device descriptions:                                                                                                    |    |
| Name Vendor Version Location                                                                                                    | Install                             | Name Install                                                                                                    |    |
| Prives     Fieldbusses     CAN CANDUS     CAN CANDUS     CANCELLAR     CANDUS     CANCELLAR     CANDUS     CANDUS     CANDUS      CANDUS | Uninstall<br>Install DTM<br>Details | Image: Digitax ST SoftMotion       Uninstall         Image: Double Axis Structure       D016 0.5A (PACIO-452-01)         Image: Double Axis Module TPD-M - EtherCAT (CoE) - Profile: Basic & Object Dictionary SoftMotion       Install DTM         Image: Double Axis Module TPD-M - EtherCAT (CoE) - Profile: Parker UNICO template & Object Diction       Install DTM         Image: Double Axis SLVDN - EtherCAT (CoE) - Profile: Basic & Object Dictionary SoftMotion       Install DTM         Image: Double Axis SLVDN - EtherCAT (CoE) - Profile: Parker UNICO template & Object Diction       Image: Double Axis SLVDN - EtherCAT (CoE) - Profile: Parker UNICO template & Object Diction         Image: Double Axis SLVDN - EtherCAT (CoE) - Profile: Parker UNICO template & Object Diction       Image: Double Axis SLVDN - EtherCAT (CoE) - Profile: Parker UNICO template & Object Diction         Image: Double Axis SLVDN - EtherCAT (CoE) - Profile: Parker UNICO template & Object Diction       Image: Double Axis SLVDN - EtherCAT (CoE) - Profile: Parker UNICO template & Object Dictionary         Image: Double Axis SLVDN - EtherCAT       Image: Double Axis SLVDN - EtherCAT       Image: Double Axis SLVDN - EtherCAT         Image: Double Axis SLVDN - EtherCAT       Image: Double Axis SLVDN - EtherCAT       Image: Double Axis SLVDN - EtherCAT         Image: Double Axis SLVDN - EtherCAT       Image: Double Axis SLVDN - EtherCAT       Image: Double Axis SLVDN - EtherCAT         Image: Double Axis SLVDN - EtherCAT       Image: Double Axis SLVDN - EtherCAT       Image: Double Axis SLVDN - EtherCAT | 1  |
|                                                                                                    | Close                               | Close                                                                                                    |    |

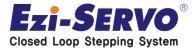

 You can see the detailed information of file when click "Details" as below

| 🧝 Device Re | pository                                 | <u> </u>                            |                                                                                                    |
|-------------|------------------------------------------|-------------------------------------|----------------------------------------------------------------------------------------------------|
| Location:   | <all locations=""></all>                 | Edit Locations                      |                                                                                                    |
| Installed d | evice descriptions:  evice descriptions: | Install<br>Uninstall<br>Install DTM | General:<br>Mame: Ezi-SERVO2 EtherCAT<br>Vendor: FASTECH<br>Groups: Slave<br>Type: 65<br>ID: FA00000_000010020000001<br>Version: EtherCAT Slave imported from Slave XML: FASTECH_Ezi-<br>SERVO2_EtherCAT_NOSIot_CSP.xml Device: Ezi-SERVO2 EtherCAT<br>Image:<br>Close |
|             |                                          | Close                               |                                                                                                    |

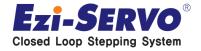

## **Creating a new PAC project**

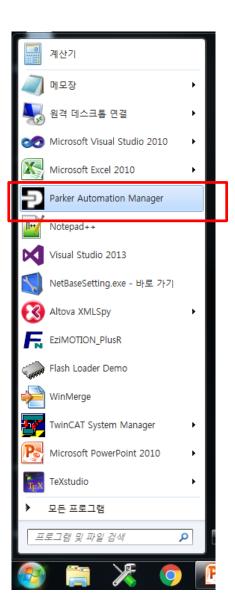

#### Launch the Parker Automation Manager Software

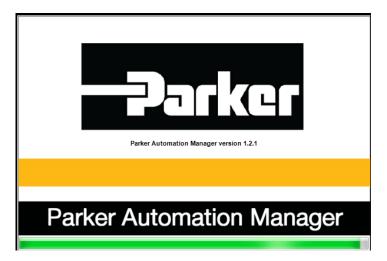

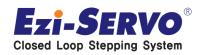

## **Creating a new PAC project**

Choose File – "New Project"

Choose "Standard project" and name your project. Click OK.

| Par           | ker Automation Manager - PA | programming system                                                                                      |  |
|---------------|-----------------------------|----------------------------------------------------------------------------------------------------|--|
| <u>F</u> ile  | Edit View Project Build     | nline <u>D</u> ebug <u>T</u> ools <u>W</u> indow <u>H</u> elp <u>C</u> ustomer Feedback                 |  |
|               |                             | 12 ×   M \$ \$   12   12   12   12   12   12   12                                                       |  |
|               | Open Project Ctrl+O         |                                                                                                    |  |
|               | <u>C</u> lose Project       | ✓ ╀ X     Categories:   Templates:                                                                      |  |
|               | Save Project Ctrl+S         |                                                                                                    |  |
|               | Save Project As             | Pump Empty project Standard Standard                                                                    |  |
|               | Project Archive             | Fan Fan                                                                                                 |  |
|               | Source upload               | Hydraulics 🖓 Winder                                                                                     |  |
|               | Source downloa <u>d</u>     | Projects                                                                                                |  |
|               | Print                       |                                                                                                    |  |
|               | Print Preview<br>Page Setup |                                                                                                    |  |
| Laborated and | Recent Projects             |                                                                                                    |  |
|               |                             |                                                                                                    |  |
|               | Exit Alt+F4                 | A project containing one device, one application, and an empty implementation for PLC_PRG               |  |
|               |                             | Name: Untitled4                                                                                         |  |
|               |                             | Location: 🛛 ss\WPublic\WDocuments\WParker Hannifn\WParker Au <mark>romator manager \WP</mark> rojects 👻 |  |
|               |                             |                                                                                                    |  |
|               |                             | Cancel                                                                                                  |  |
|               |                             |                                                                                                    |  |
|               |                             |                                                                                                    |  |
|               |                             |                                                                                                    |  |
| 1             |                             |                                                                                                    |  |

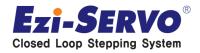

## **Creating a new PAC project**

## Choose the appropriate PAC320 device as below. Choose OK.

|   | You are abou<br>objects withir   | t to create a new standard project. This wizard will create the following<br>n this project:                                                                               |
|---|----------------------------------|----------------------------------------------------------------------------------------------------|
| _ | - A program P<br>- A cyclic task | nmable device as specified below<br>PLC_PRG in the language specified below<br>: which calls PLC_PRG<br>to the newest version of the Standard library currently installed. |
|   | Device:                          | PAC320-CXX2X-XX (Parker Hannifin)                                                                                                    |
|   | PLC_PRG in:                      | Structured Text (ST)                                                                                                    |
|   |                                  |                                                                                                    |
|   |                                  | OK Cancel                                                                                                    |

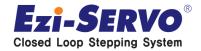

#### Double click on "Device (PAC320-CXX2X-XX)."

| Untitled4.project - Parker Automation Manager - PAC progr                                                                                                    | amming system                              |
|----------------------------------------------------------------------------------------------------|--------------------------------------------|
| <u>File Edit View Project Build Online Debug Tools Win</u>                                                                                                    | dow <u>H</u> elp <u>C</u> ustomer Feedback |
| 1 🖆 🖬   🏉   🗠 🗠 X 🖻 🛍 X   🖊 🌿   🛱   1                                                                                                    | 🏧 🗸 🖆 🖆 🖓 🕨 📄 🗐 🧐 🏜 🥍                      |
|                                                                                                    |                                            |
| Devices – 4 ×                                                                                                    |                                            |
| Untitled4                                                                                                    |                                            |
| Device (PAC320-CXX2X-XX)                                                                                                    |                                            |
| □                                                                                                    |                                            |
| <ul> <li>Library Manager</li> <li>PLC_PRG (PRG)</li> <li>Symbol configuration</li> <li>Task Configuration</li> <li>EtherCAT_Master</li> <li>EtherCAT_Master.EtherCAT_Task</li> <li>MainTask</li> <li>PLC_PRG</li> <li>SoftMotion General Axis Pool</li> <li>EtherCAT_Master (PAC320 EtherCAT Master)</li> <li>PAC320_BusCoupler (PAC320 BusCoupler)</li> </ul> |                                            |

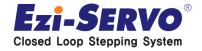

#### **Choose Gateway-2 as below**

(You can see the green dot if connection is OK. If not, please check the cable is connected well. )

| Device X                        |               |                |     |              |           |                  |               |                 |        |             |
|---------------------------------|---------------|----------------|-----|--------------|-----------|------------------|---------------|-----------------|--------|-------------|
| Communication Settings          | Applications  | Files          | Log | PLC settings | PLC shell | Users and Groups | Access Rights | Task deployment | Status | Information |
| Gran network Gateway - Device - |               |                |     |              |           |                  |               |                 |        |             |
|                                 |               |                |     |              |           |                  |               |                 |        |             |
|                                 |               |                |     |              |           |                  |               |                 |        |             |
|                                 |               |                | •   |              |           |                  |               |                 |        |             |
|                                 | L             |                |     |              |           |                  |               |                 |        |             |
| •                               |               |                |     |              |           |                  | •             |                 |        |             |
|                                 | _             |                | Ga  | teway        |           |                  |               |                 |        |             |
|                                 | Cate          | way-1          |     |              | •         | RND-LABTOP       |               | _               |        |             |
|                                 |               |                |     |              | <u> </u>  | KND-LABTOP       |               | •               |        |             |
|                                 |               | way-1<br>way-2 |     |              |           |                  |               |                 |        |             |
|                                 | 1000          | nosc           |     |              |           |                  |               |                 |        |             |
|                                 | Port:<br>1217 |                |     |              |           |                  |               |                 |        |             |
|                                 | 1217          |                |     |              |           |                  |               |                 |        |             |

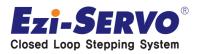

## Select "Scan network". After scanning process finds the PAC, select the PAC and click OK.

| Sett Device     Prdress:     1217     Sett Device Name:     Sett Device Name:     Sett |
|----------------------------------------------------------------------------------------------------|
| PAC320-CBE21-3A<br>OK Cancel                                                                                                    |

• The Green dot on the device indicates that the device was found and you are now connected to the PAC.

| 👔 Device 🗙                 |                             |     |              |           |                               |               |                 |        |              |   |
|----------------------------|-----------------------------|-----|--------------|-----------|-------------------------------|---------------|-----------------|--------|--------------|---|
| Communication Settings App | lications Files             | Log | PLC settings | PLC shell | Users and Groups              | Access Rights | Task deployment | Status | 🕕 Informatio | n |
| Scan network Gateway       | Device                      |     |              |           |                               |               |                 |        |              |   |
|                            |                             |     |              |           |                               |               |                 |        |              |   |
|                            |                             | •   |              |           |                               |               |                 |        |              |   |
| -                          |                             |     |              |           |                               |               |                 |        |              |   |
|                            |                             |     |              |           |                               | •             |                 |        |              |   |
|                            | -                           | Ga  | ateway       |           |                               |               |                 |        |              |   |
|                            | Gateway-2                   |     |              | •         | [0001.0A32]                   | (active)      | •               |        |              |   |
|                            | IP-Address:<br>192.168.10.5 | 50  |              |           | Device Name<br>PAC00905501    |               |                 |        |              |   |
|                            | Port:<br>1217               |     |              |           | Device Addre<br>0001.0A32     | 55:           |                 |        |              |   |
|                            |                             |     |              |           | Target ID:<br>1629 2004       |               |                 |        |              |   |
|                            |                             |     |              |           | Target Type:<br>4102          |               |                 |        |              |   |
|                            |                             |     |              |           | Target Vendo<br>Parker Hannif |               |                 |        |              |   |
|                            |                             |     |              |           | Target Versio<br>3 .5.5.20    | )n:           |                 |        |              |   |
|                            |                             |     |              |           |                               |               |                 | _      |              |   |

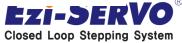

## Double click the EtherCAT\_Master node (PAC320 EtherCAT Master)

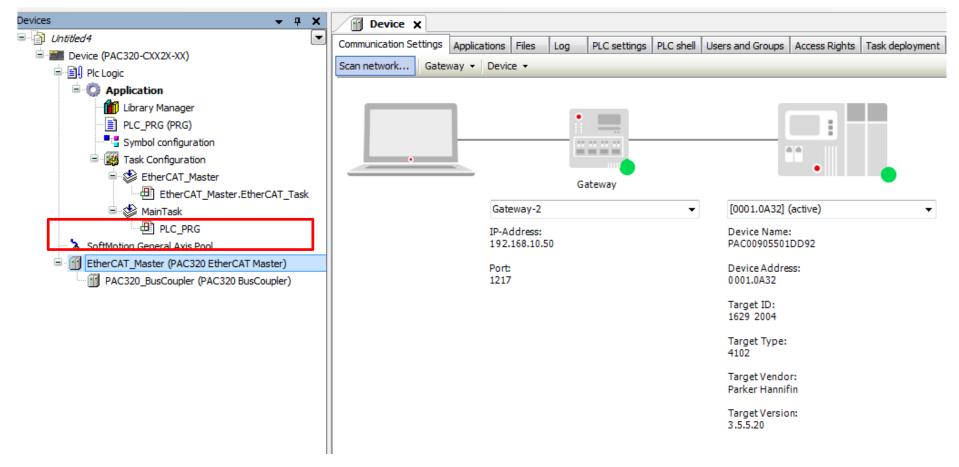

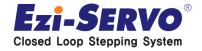

#### Choose "Browser"

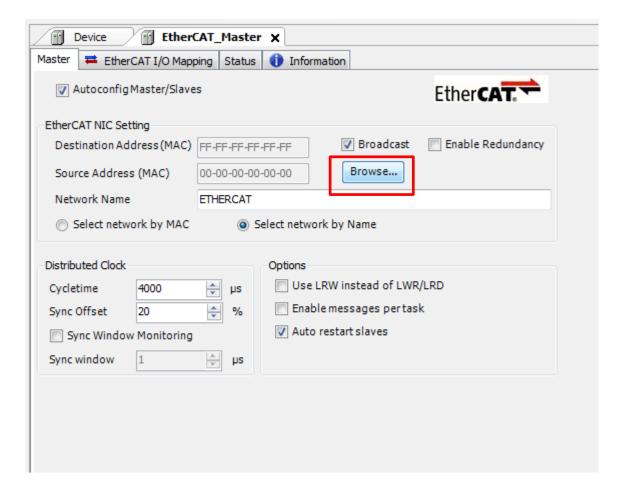

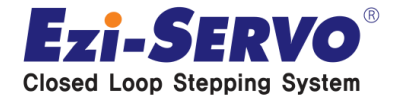

#### Choose 00905501DD93 (PAC EtherCAT Port). Click OK

| Untitled4.project* - Parker Automation     | on Manager - PAC programming system                                                  | COLUMN TWO IS NOT |
|--------------------------------------------|--------------------------------------------------------------------------------------|-------------------|
| <u>File Edit View Project Build Online</u> | ne <u>D</u> ebug <u>T</u> ools <u>W</u> indow <u>H</u> elp <u>C</u> ustomer Feedback |                   |
| 🎦 🖆 🔚 🕌 🗠 여 🐰 🖻 💼                          | .×   #4 \$4;   @=   @= + f*   @   \$\$ \$\$ ↓ =   [= 5≣ 4⊒ +≡ \$   +                 |                   |
|                                            |                                                                                      |                   |
| Devices                                    |                                                                                      |                   |
| 🗉 🎒 Untitled4                              | Master # EtherCAT I/O Mapping Status () Information                                  |                   |
| Device (PAC320-CXX2X-XX)                   |                                                                                      | <b>_</b>          |
| Pic Logic                                  | AutoconfigMaster/Slaves Ethe                                                         | rCAT              |
| Application                                | EtherCAT NIC Setting                                                                 |                   |
| PLC_PRG (PRG)                              |                                                                                      | le Redundancy     |
| Symbol configuration                       | Select Network Adapter                                                               |                   |
| 🖻 🙀 Task Configuration                     |                                                                                      |                   |
| 🖻 🗳 EtherCAT_Master                        |                                                                                      |                   |
| EtherCAT_Ma                                | 12 100905501DD93                                                                     |                   |
| i⊒s∰ MainTask<br>∰ PLC_PRG                 |                                                                                      |                   |
| SoftMotion General Axis Pool               |                                                                                      |                   |
| EtherCAT_Master (PAC320 Et                 |                                                                                      |                   |
| PAC320_BusCoupler (PAC                     | name: ETHERCAT                                                                       |                   |
|                                            |                                                                                      |                   |
|                                            | description: PAC EtherCat Port                                                       |                   |
|                                            |                                                                                      |                   |
|                                            | OK Abort                                                                             |                   |
|                                            |                                                                                      |                   |
| l l                                        |                                                                                      |                   |
|                                            |                                                                                      |                   |
|                                            |                                                                                      |                   |
|                                            |                                                                                      |                   |

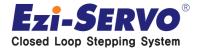

• Change the Distributted Clock Cycle time to 1000 (1000 usec is a reasonable starting point.)

| Device EtherCAT_Master X                                                                                                    | Device EtherCAT_Master X                                                                                                    |
|----------------------------------------------------------------------------------------------------|----------------------------------------------------------------------------------------------------|
| Master 🛱 EtherCAT I/O Mapping Status 🚯 Information                                                                                                    | Master 🛱 EtherCAT I/O Mapping Status 🕕 Information                                                                                                    |
| Autoconfig Master/Slaves Ether                                                                                                    | AutoconfigMaster/Slaves EtherCAT                                                                                                    |
| EtherCAT NIC Setting         Destination Address (MAC)         FF-FF-FF         Source Address (MAC)         00-90-55-01-DD-93         Browse         Network Name         ETHERCAT         © Select network by MAC         © Select network by Name | EtherCAT NIC Setting         Destination Address (MAC)         FF-FF-FF         Source Address (MAC)         00-90-55-01-DD-93         Browse         Network Name                                                                                                    |
| Distributed Clock<br>Cycletime 4000 ★ µs<br>Sync Offset 20 ★ %<br>Sync Window Monitoring<br>Sync window 1 ★ µs                                                                                                    | <ul> <li>Select network by MAC</li> <li>Select network by Name</li> <li>Distributed Clock         <ul> <li>Cycletime</li> <li>1000</li> <li>µs</li> <li>Sync Offset</li> <li>Sync Window Monitoring</li> <li>Sync window</li> <li>1</li> <li>µs</li> </ul> </li> <li>Cycletime</li> <li>Options         <ul> <li>Use LRW instead of LWR/LRD</li> <li>Enable messages per task</li> <li>✓ Auto restart slaves</li> </ul> </li> </ul> |

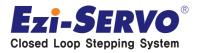

## **Configure the EtherCAT\_Master Task**

#### **Double click on "EtherCAT\_Master"**

| Untitled4.project* - Parker Automation Manager - PAC programming system                                                                                                    |                                                                                                    |            |  |  |
|----------------------------------------------------------------------------------------------------|----------------------------------------------------------------------------------------------------|------------|--|--|
| <u>File E</u> dit <u>V</u> iew <u>Project Build Online D</u> ebug <u>T</u> ools <u>W</u> in                                                                                                    | dow <u>H</u> elp <u>C</u> ustomer Feedback                                                                                                    |            |  |  |
| 1 🖆 🚅 📕   🚑   🗠 🖂 🐰 🖻 🛍 🗙   🛤 🎼   🗞                                                                                                    | 🎰 🗸 🚰   🕮   🞯 🕟 💼   🗊 🧐 🦛 👘 🖓   수                                                                                                    |            |  |  |
|                                                                                                    |                                                                                                    |            |  |  |
| Devices 👻 🕂 🗙                                                                                                    | Device EtherCAT_Master X                                                                                                    |            |  |  |
| Untitled4                                                                                                    | Master = EtherCAT I/O Mapping Status (1) Information                                                                                                    |            |  |  |
| Device (PAC320-CXX2X-XX)                                                                                                    |                                                                                                    |            |  |  |
| Pric Logic                                                                                                    | Autoconfig Master/Slaves                                                                                                    | Ether CAT. |  |  |
| Application     Library Manager     PLC_PRG (PRG)     Symbol configuration     Task Configuration     Task Configuration     EtherCAT_Master     EtherCAT_Master.EtherCAT_Task     MainTask     PLC_PRG     SoftMotion General Axis Pool | EtherCAT NIC Setting Destination Address (MAC) FF-FF-FF-FF ♥ Broade Source Address (MAC) 00-90-55-01-DD-93 Browse. Network Name ETHERCAT  Select network by MAC  Select network by Name Distributed Clock Cycletime 1000  ↓ µs Use LRW instead of | f Lwr/LrD  |  |  |
| EtherCAT_Master (PAC320 EtherCAT Master)                                                                                                    | Sync Offset 20                                                                                                    |            |  |  |

Closed Loop Stepping System

## **Configure the EtherCAT\_Master Task**

#### Set the Type to External

| Untitled4.project* - Parker Automation Manager - PAC programming system                                                                                                    |                                                                                                    |                                          |  |  |  |
|----------------------------------------------------------------------------------------------------|----------------------------------------------------------------------------------------------------|------------------------------------------|--|--|--|
| Eile Edit View Project Build Online Debug Tools Window Help Oustomer Feedback<br>管 ☞ 🖬 I 🚭 I ∽ ∝ X 🖻 🛍 × I 🏘 🅼 I 🛍 I 🛅 + 🗗 I 🎬 I 📽 🦃 🔅 > 🔳 I 🗊 4 = 4 = 8   ↔                                                                                                    |                                                                                                    |                                          |  |  |  |
| Devices 👻 🕂 🗙                                                                                                    | Device EtherCAT_Master Street EtherCAT_Master                                                                       |                                          |  |  |  |
| Untitled4      Device (PAC320-CXX2X-XX)      Application     Device (PAC320-CXX2X-XX)      Plc Logic     Plc Logic     Plc Logic     Plc Logic     Plc_PRG (PRG)     Plc_PRG (PRG)     Plc_PRG (PRG)     Plc_Task Configuration     EtherCAT_Master     Device (PAC320 EtherCAT_Task     Plc_PRG     SoftMotion General Axis Pool     EtherCAT_Master (PAC320 EtherCAT Master)     PAC320_BusCoupler (PAC320 BusCoupler) | Configuration Priority ( 031 ): 0 Type Cyclic Cyclic External Freewheeling Status Time (e.g. t#200ms): Sensitivity: |                                          |  |  |  |
|                                                                                                    | POU<br>EtherCAT_Master.EtherCAT_Task                                                                                | Comment<br>EtherCAT_Master.EtherCAT_Task |  |  |  |

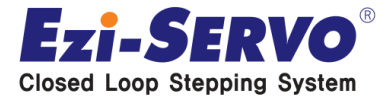

## **Scan for Devices**

 Right-click on "EtherCAT\_Master [PAC320 EtherCAT Master] and select "Scan for Devices..."

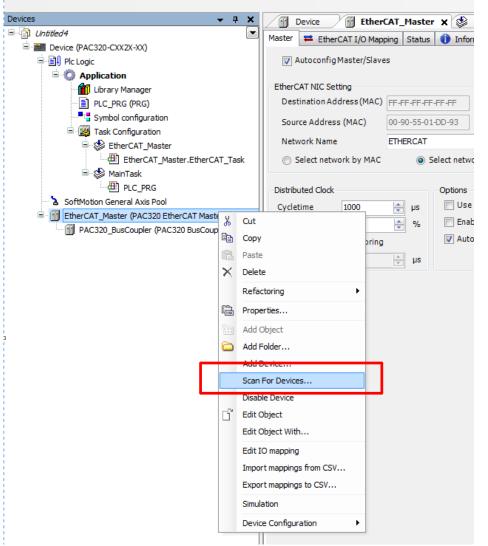

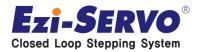

### **Scan for Devices**

#### A list of connected EtherCAT slaves will be displayed and then click the "Copy all devices to project"

| evicename                                               | Devicetype                                               | Alias Address |
|---------------------------------------------------------|----------------------------------------------------------|---------------|
| Attention! The device was not found in the repository   | Vendorcode: 0xFA00000, Productcode: 0x119800, Revision:… |               |
| Attention! The device was not found in the repository   | Vendorcode: 0xFA00000, Productcode: 0x119800, Revision:  |               |
| PAC320_BusCoupler                                       | PAC320 BusCoupler                                        | 0             |
| Ezi_SERV02_EtherCAT                                     | Ezi-SERVO2 EtherCAT                                      | 0             |
| - Attention! The device was not found in the repository | Vendorcode: 0xFA00000, Productcode: 0x119800, Revision:  |               |
| Ezi_SERV02_EtherCAT                                     | Ezi-SERVO2 EtherCAT                                      | 0             |
|                                                         |                                                          |               |
| Attention! The device was not found in the repository   | Vendorcode: 0xFA00000, Productcode: 0x119800, Revision:  |               |
|                                                         | Vendorcode: 0xFA00000, Productcode: 0x119800, Revision:… |               |

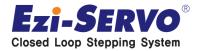

### **Scan for Devices**

#### Right click on the PAC320\_BusCoupler\_1(PAC320 BusCoupluer) and choose the Delete

| Untitled4.project* - Parker Automation Manager - PAC pro- | gramming system               |                                            |                                       |
|-----------------------------------------------------------|-------------------------------|--------------------------------------------|---------------------------------------|
| File Edit View Project Build Online Debug Tools Wi        | ndow Help Customer Feedback   | Devices v 4 X                              | Device EtherCAT_Master                |
|                                                           | - · -                         | Grand Device (PAC320-CXX2X-XX)             | Master 🗮 EtherCAT I/O Mapping Status  |
| 🎦 🖆 🖬   🎒   🌼 🗠 👗 🛍 🛍 🗙   🏘 🎲   🛅                         |                               |                                            | Autoconfig Master/Slaves              |
|                                                           |                               | E O Application                            |                                       |
| Devices 🗸 🗸 🗸                                             | Device EtherCAT               | 🔤 🎁 Library Manager                        | EtherCAT NIC Setting                  |
| Untitled4                                                 | Master = EtherCAT I/O Mapping | PLC_PRG (PRG)                              | Destination Address (MAC) FF-FF-FF-FF |
| 🖹 📠 Device (PAC320-CXX2X-XX)                              |                               |                                            | Source Address (MAC) 00-90-55-01      |
| 🖻 🗐 Plc Logic                                             | Autoconfig Master/Slaves      | Task Configuration                         | Network Name ETHERCAT                 |
| Application                                               |                               | EtherCAT_Master                            |                                       |
| 🗂 🏥 Library Manager                                       | EtherCAT NIC Setting          | EtherCAT_Master.EtherCAT_Task              | Select network by MAC S               |
| PLC_PRG (PRG)                                             | Destination Address (MAC) FF- | □ 🕸 MainTask<br>🔤 PLC_PRG                  |                                       |
| Symbol configuration                                      | Source Address (MAC) 00-      |                                            | Distributed Clock                     |
| 🖃 🧱 Task Configuration                                    |                               |                                            | Cycletime 1000 🚔 µs                   |
| EtherCAT_Master                                           | Network Name ETH              | PAC320_BusCoupler (PAC320 BusCoupler)      | Sync Offset 20 🚔 %                    |
| EtherCAT_Master.EtherCAT_Task                             | Select network by MAC         | PAC320_BusCoupler_1 (PAC320 BusCoupler)    | Sync Window Monitoring                |
| 🖻 🐝 MainTask                                              |                               | Ezi_SERVO2_EtherCAT (Ezi-SERVO2 Et 🐰 Cut   | μs                                    |
| PLC_PRG                                                   | Distributed Clock             | 🕤 Ezi_SERVO2_EtherCAT_1 (Ezi-SERVO2 🗎 Copy |                                       |
| 🗠 🍐 SoftMotion General Axis Pool                          | Cycletime 1000                | Past                                       | e                                     |
| 🖻 💮 EtherCAT_Master (PAC320 EtherCAT Master)              | Sync Offset 20                | × Dele                                     | te                                    |
| PAC320_BusCoupler (PAC320_BusCoupler)                     |                               |                                            |                                       |
| PAC320_BusCoupler_1 (PAC320 BusCoupler)                   | Sync Window Monitoring        | Refa                                       | octoring •                            |
| Ezi_SERVO2_EtherCAT (Ezi-SERVO2 EtherCAT)                 | Sync window 1                 | Prop                                       | erties                                |
| Ezi_SERVO2_EtherCAT_1 (Ezi-SERVO2 EtherCAT)               |                               | No. Add                                    | Object                                |
|                                                           |                               | Add                                        | Folder                                |
|                                                           |                               |                                            | Device                                |
|                                                           |                               |                                            |                                       |
|                                                           |                               |                                            |                                       |
|                                                           |                               |                                            | rt Device                             |

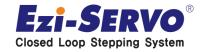

### Add device

## Right-click on the Ezi\_SERVO2\_EtherCAT and choose Add Softmotion CiA 402 Axis

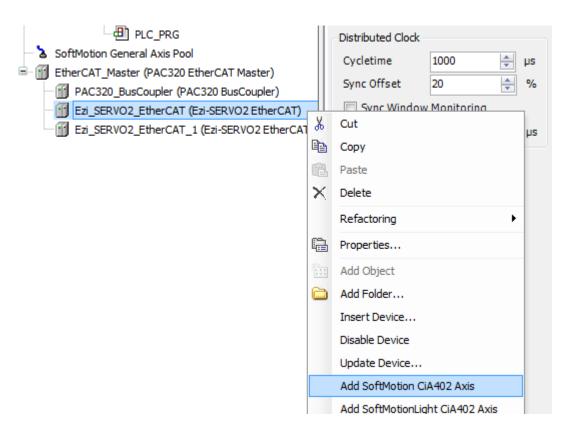

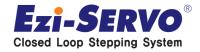

### Add device

#### Then SM\_Drive\_Generic axis is created.

| Untitled4.project* - Parker Automation Manager - PAC prog                                                   | ramming system                                                           |
|----------------------------------------------------------------------------------------------------|--------------------------------------------------------------------------|
| <u>File E</u> dit <u>V</u> iew <u>Project B</u> uild <u>O</u> nline <u>D</u> ebug <u>T</u> ools <u>W</u> in | dow <u>H</u> elp <u>C</u> ustomer Feedback                               |
| 🎦 🚅 🔚 l 🎒 l 🗢 🗠 🐰 🖻 🛍 🗙 l 🛤 🎼 l 🛍 l                                                                         | 每 → 📑   🏙   🧐 🧊 🕞 💼   [車 🧐 🦕 → 🔤 🖓   →                                   |
|                                                                                                    |                                                                          |
| Devices - 4 X                                                                                               | Device EtherCAT_Master 🗙 🕸 EtherCAT_Master                               |
| Untitled4                                                                                                   |                                                                          |
| Device (PAC320-CXX2X-XX)                                                                                    | Master 🗮 EtherCAT I/O Mapping Status 🚺 Information                       |
| 🗐 🗐 Plc Logic                                                                                               | AutoconfigMaster/Slaves EtherCAT                                         |
| 🖹 🔘 Application                                                                                             |                                                                          |
| - 📶 Library Manager                                                                                         | EtherCAT NIC Setting                                                     |
| PLC_PRG (PRG)                                                                                               | Destination Address (MAC) FF-FF-FF-FF-FF 📝 Broadcast 🔲 Enable Redundancy |
| Symbol configuration                                                                                        | Source Address (MAC) 00-90-55-01-DD-93 Browse                            |
| 🖹 🌃 Task Configuration                                                                                      |                                                                          |
| EtherCAT_Master                                                                                             |                                                                          |
| EtherCAT_Master.EtherCAT_Task                                                                               | Select network by MAC Select network by Name                             |
| 🖻 🐇 MainTask                                                                                                |                                                                          |
| PLC_PRG                                                                                                    | Distributed Clock Options                                                |
| SoftMotion General Axis Pool                                                                                | Cycletime 1000 🚔 µs 🔲 Use LRW instead of LWR/LRD                         |
| EtherCAT_Master (PAC320 EtherCAT Master)                                                                    | Sync Offset 20 👻 % 🔲 Enable messages per task                            |
| PAC320_BusCoupler (PAC320 BusCoupler)                                                                       | Sync Window Monitoring                                                   |
| SM_Drive_GenericDSP402 (SM_Drive_Generic                                                                    |                                                                          |
|                                                                                                    | Sync window 1 µs                                                         |
| Ezi_SERVO2_EtherCAT_1 (Ezi-SERVO2 EtherCAT)                                                                 |                                                                          |
|                                                                                                    |                                                                          |
|                                                                                                    |                                                                          |

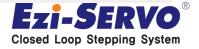

## **Add device**

#### Right-click on Ezi-SERVO2\_EtherCAT\_1 and choose Add Softmotion CiA 402 Axis then SM\_Drive\_Generic axis is created same as before.

| Untitled4.project* - Parker Automation Manager - PAC programming system |                                               |                              |  |  |
|-------------------------------------------------------------------------|-----------------------------------------------|------------------------------|--|--|
| <u>File Edit View Project Build Online Debug Tools Win</u>              | dow <u>H</u> elp <u>C</u> ustomer Feedback    |                              |  |  |
| 🎦 🚅 🔚 🕼 🗠 🖘 🔏 🗈 🛍 🗙 🖬 🎼                                                 | a • 🖆   🕮   📽 💖 🕞 📲   (= 9= 4= *= )           | \$   ¢                       |  |  |
|                                                                         |                                               |                              |  |  |
| Devices – a 🗙                                                           | Device EtherCAT_Master 🗙 😫                    | EtherCAT_Master              |  |  |
| 🖃 👘 Untitled4 💽 🔽                                                       | Master 🛱 EtherCAT I/O Mapping Status (1) Info |                              |  |  |
| 🖻 📰 Device (PAC320-CXX2X-XX)                                            |                                               |                              |  |  |
| Plc Logic                                                               | Autoconfig Master/Slaves                      | Ether <b>CAT</b>             |  |  |
| Application                                                             |                                               |                              |  |  |
| Library Manager                                                         | EtherCAT NIC Setting                          |                              |  |  |
| PLC_PRG (PRG)                                                           | Destination Address (MAC) FF-FF-FF-FF-FF-FF   | Stroadcast Enable Redundancy |  |  |
| Symbol configuration                                                    | Source Address (MAC) 00-90-55-01-DD-93        | Browse                       |  |  |
| 🖹 🎉 Task Configuration                                                  | Network Name ETHERCAT                         |                              |  |  |
| EtherCAT_Master                                                         |                                               |                              |  |  |
| EtherCAT_Master.EtherCAT_Task                                           | Select network by MAC Select network          | work by Name                 |  |  |
| i≡- 😻 MainTask                                                          |                                               |                              |  |  |
| PLC_PRG                                                                 | Distributed Clock Options                     |                              |  |  |
| SoftMotion General Axis Pool                                            | Cycletime 1000 🚔 µs 🔲 Us                      | e LRW instead of LWR/LRD     |  |  |
| EtherCAT_Master (PAC320 EtherCAT Master)                                |                                               | able messages pertask        |  |  |
| PAC320_BusCoupler (PAC320 BusCoupler)                                   |                                               | to restart slaves            |  |  |
| Ezi_SERVO2_EtherCAT (Ezi-SERVO2 EtherCAT)                               |                                               |                              |  |  |
| SM_Drive_GenericDSP402 (SM_Drive_Generi                                 | Sync window 1 µs                              |                              |  |  |
| Ezi_SERVO2_EtherCAT_1 (Ezi-SERVO2 EtherCAT)                             |                                               |                              |  |  |
| ር 🔗 SM_Drive_GenericDSP402_1 (SM_Drive_Gen                              |                                               |                              |  |  |
|                                                                         |                                               |                              |  |  |
|                                                                         |                                               |                              |  |  |

bing System

Login

#### Select the Login Icon on the Toolbar and click Yes

| Untitled4.project* - Parker Automation Manager - PAC prog                                                                                                    | ramming system                                                                                                    |                                                                                                    |
|----------------------------------------------------------------------------------------------------|----------------------------------------------------------------------------------------------------|----------------------------------------------------------------------------------------------------|
| <u>File E</u> dit <u>Vi</u> ew <u>P</u> roject <u>B</u> uild <u>O</u> nline <u>D</u> ebug <u>T</u> ools <u>W</u> ine                                                                                                    | dow Help Customer Feedback                                                                                                    |                                                                                                    |
| 🎦 🚅 📕   🎒   🗠 🖂 🖁 🛍 🗙   🛤 🎼   🖺   🖞                                                                                                    | 🖩 🖌 🛐 👹 🚺 🖌 🔳 📜 🗐 🥶 🧯 🖓 🛯 🏟                                                                                                    |                                                                                                    |
|                                                                                                    | Login (Alt+F8)                                                                                                    |                                                                                                    |
| Devices                                                                                                    | Device FtherCAI Master X 🕸 EtherCAT Master                                                                                                    | Parker Automation Manager - PAC programming system                                                                                                    |
| Untitled4                                                                                                    | Master 🗮 EtherCAT I/O Mapping Status 🚺 Information                                                                                                    |                                                                                                    |
| Device (PAC320-CXX2X-XX)                                                                                                    | ☑ Autoconfig Master/Slaves EtherCA                                                                                                    | Warning: An unknown version of the application 'Application' is currently in RUN mode on the PLC. However, do you want to download the latest code and |
| Application  Application  Characteristic  Application  Characteristic  Application  Place Place | EtherCAT NIC Setting Destination Address (MAC) FF-FF-FF-FF V Broadcast Enable Re Source Address (MAC) 00-90-55-01-DD-93 Browse Network Name ETHERCAT Select network by MAC Select network by Name Distributed Clock Cycletime 1000 +  µs Use LRW instead of LWR/LRD | replace the existing application?                                                                                                    |
| PAC320 EurCAT_Master (PAC320 EurCAT Master)     PAC320 EurCoupler (PAC320 BusCoupler)     PAC320 EurCAT(Eai-SERV02 EtherCAT)     C    SM_Drive_GeneridDSP402 (SM_Drive_Generid     Exi_SERV02_EtherCAT_1 (Exi-SERV02 EtherCAT)     C    SM_Drive_GeneridDSP402_1 (SM_Drive_GeneridDSP402_1 (SM_Drive_Generi     | Sync Offset 20 * % Enable messages per task<br>Sync Window Monitoring<br>Sync window 1 * µs                                                                                                    |                                                                                                    |

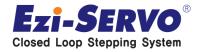

Login

#### You can see the below will show up on your device tree

| Untitled4.project* - Parker Automation Manager - PAC pro |                                                                  |                                                                      | COMPANY OF THE OWNER. | and the second second |                                          | _              |      | _             |                |                        |
|----------------------------------------------------------|------------------------------------------------------------------|----------------------------------------------------------------------|-----------------------|-----------------------|------------------------------------------|----------------|------|---------------|----------------|------------------------|
| Eile Edit View Project Build Online Debug Tools V        | indow Help Customer Feedback                                     |                                                                      |                       |                       |                                          |                |      |               |                |                        |
| 🖹 🖆 🛃 🕼 🗠 🌾 🐘 📾 📉 🛤 🎼 📾 🛙                                | 治・61日(303)、日日日95年                                                | 4   S =+                                                             |                       |                       |                                          |                |      |               |                |                        |
|                                                          |                                                                  |                                                                      |                       |                       |                                          |                |      |               |                |                        |
|                                                          |                                                                  |                                                                      |                       |                       |                                          |                |      |               |                |                        |
| levices → ᡎ 🗙                                            | Device 🔐 EtherCAT_Master 🗙                                       | EtherCAT_Master                                                      |                       |                       |                                          |                |      |               |                |                        |
| Untitled4                                                | Master 🗮 EtherCAT I/O Mapping Status 🚺                           | Information                                                          |                       |                       |                                          |                |      |               |                |                        |
| B-@ Pevice [connected] (PAC320-CXX2X-XX)                 |                                                                  |                                                                      |                       |                       |                                          |                |      |               |                |                        |
| Plc Logic                                                | ✓ Autoconfig Master/Slaves                                       | Ether CAT.                                                           | -                     |                       |                                          |                |      |               |                |                        |
| Application [stop]                                       | EtherCAT NIC Setting                                             |                                                                      |                       |                       |                                          |                |      |               |                |                        |
| Library Manager                                          | -                                                                | F Broadcast Enable Redunda                                           |                       |                       |                                          |                |      |               |                |                        |
| PLC_PRG (PRG)                                            | Destination Address (MAC) FF-FF-FF-FF-FF-FF-                     |                                                                      | incy                  |                       |                                          |                |      |               |                |                        |
| Symbol configuration                                     | Source Address (MAC) 00-90-55-01-DD-                             | 93 Browse                                                            |                       |                       |                                          |                |      |               |                |                        |
| 🖹 🎆 Task Configuration                                   | Network Name ETHERCAT                                            |                                                                      |                       |                       |                                          |                |      |               |                |                        |
| EtherCAT_Master                                          |                                                                  |                                                                      |                       |                       |                                          |                |      |               |                |                        |
| EtherCAT_Master.EtherCAT_Task                            | <ul> <li>Select network by MAC</li> <li>Select</li> </ul>        | network by Name                                                      |                       |                       |                                          |                |      |               |                |                        |
| 🖻 🕸 MainTask                                             |                                                                  |                                                                      |                       |                       |                                          |                |      |               |                |                        |
| PLC_PRG                                                  |                                                                  | tions                                                                |                       |                       |                                          |                |      |               |                |                        |
| - 😳 🍐 SoftMotion General Axis Pool                       | Cycletime 1000 🔶 µs                                              | Use LRW instead of LWR/LRD                                           |                       |                       |                                          |                |      |               |                |                        |
| EtherCAT_Master (PAC320 EtherCAT Master)                 |                                                                  | ] Enable messages pertask                                            |                       |                       |                                          |                |      |               |                |                        |
| PAC320_BusCoupler (PAC320 BusCoupler)                    |                                                                  | Auto restart slaves                                                  |                       |                       |                                          |                |      |               |                |                        |
| 🖹 🛆 📆 Ezi_SERVO2_EtherCAT (Ezi-SERVO2 EtherCAT           |                                                                  | _ Auto restart slaves                                                |                       |                       |                                          |                |      |               |                |                        |
| ▲ \$ 🔗 SM_Drive_GenericDSP402 (SM_Drive_G                |                                                                  |                                                                      |                       |                       |                                          |                |      |               |                |                        |
| Ezi_SERVO2_EtherCAT_1 (Ezi-SERVO2 EtherCAT_1)            |                                                                  |                                                                      |                       |                       |                                          |                |      |               |                |                        |
| 🗆 🛆 🗳 SM_Drive_GenericDSP402_1 (SM_Drive_                | Diagnostics Message:                                             |                                                                      |                       |                       |                                          |                |      |               |                |                        |
|                                                          | Bus load: 0 %                                                    |                                                                      |                       |                       |                                          |                |      |               |                |                        |
|                                                          |                                                                  |                                                                      |                       |                       |                                          |                |      |               |                |                        |
|                                                          |                                                                  |                                                                      |                       |                       | lan et e                                 |                |      |               |                |                        |
|                                                          | Messages - Totally 0 error(s), 1 warning(s), 5 messa<br>Build    | <ul> <li>Ige(s)</li> <li>O error(s)</li> <li>O warning(s)</li> </ul> | 5 message(s)          |                       | # X         Watch 1           Expression | Executionpoint | Туре | Value         | Prepared value |                        |
|                                                          | Description                                                      | Project                                                              | Object                | Position              | *                                        | Executionpoint | 1360 | Value         | Trepared Value | - Address              |
|                                                          | generate code                                                    | Figlet                                                               | Object                | Position              |                                          |                |      |               |                |                        |
|                                                          | generate global initializations                                  |                                                                      |                       |                       |                                          |                |      |               |                |                        |
|                                                          | generate global mitializations                                   |                                                                      |                       |                       |                                          |                |      |               |                |                        |
|                                                          | generate relocations                                             |                                                                      |                       |                       |                                          |                |      |               |                |                        |
|                                                          | Gize of generated code: 558710 bytes                             |                                                                      |                       |                       |                                          |                |      |               |                |                        |
|                                                          | Size of global data: 177890 bytes                                |                                                                      |                       |                       | E                                        |                |      |               |                |                        |
|                                                          | <ul> <li>Total allocated memory size for code and dat</li> </ul> | a: 721536 bytes                                                      |                       |                       |                                          |                |      |               |                |                        |
|                                                          | Memory area 0 contains Data, Input, Output,                      | -                                                                    |                       |                       |                                          |                |      |               |                |                        |
| 4                                                        | Memory area 1 contains Retain Data and Pers                      |                                                                      |                       |                       | •                                        |                |      |               |                |                        |
| Devices POUs                                             | Build complete 0 errors, 0 warnings : ready                      |                                                                      |                       |                       | - 💹 Watch 1 🔊 E                          | reaknointe     |      |               |                |                        |
|                                                          |                                                                  |                                                                      |                       |                       | * 862 Watch 1 801                        |                |      |               |                |                        |
|                                                          |                                                                  |                                                                      | Last build: 😮 0 😗 0   | Precompile: 🗸         | STOP                                     | Program loaded |      | Program uncha | anged          | Current user: (nobody) |

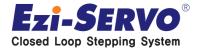

Start

#### • Select the Start Icon on the Toolbar

| Untitled4.project* - Parker Automation Manager - PAC prog                                                                                                    | gramming system                                                      |
|----------------------------------------------------------------------------------------------------|----------------------------------------------------------------------|
| <u>File E</u> dit <u>V</u> iew <u>P</u> roject <u>B</u> uild <u>O</u> nline <u>D</u> ebug <u>T</u> ools <u>W</u> in                                                                                                    | ndow <u>H</u> elp <u>C</u> ustomer <sup>F</sup> eedback              |
| 🎦 🛩 🔚   🍜   🗢 🗠 🐰 🗈 🛍 🗶   🐴 🕼   🏝   🏌                                                                                                    | 🏭 🗸 🗗 🛗 🛯 🧐 📬 🥊 🔰 🖉 📘 🗐 👘 👘 🖓 🗍 로                                    |
|                                                                                                    | Start (F5)                                                           |
| Devices – 🕈 🗙                                                                                                    | Device EtherCAT_Master 🗙 🕸 Ether                                     |
| Untitled4                                                                                                    | Master 🗮 EtherCAT I/O Mapping Status 🕕 Information                   |
| Operation of the second second s |                                                                      |
| Plc Logic                                                                                                    | ✓ Autoconfig Master/Slaves                                           |
| Application [stop]                                                                                                    |                                                                      |
| 🎁 Library Manager                                                                                                    | EtherCAT NIC Setting                                                 |
| PLC_PRG (PRG)                                                                                                    | Destination Address (MAC) FF-FF-FF-FF-FF-FF                          |
| Symbol configuration                                                                                                    | Source Address (MAC) 00-90-55-01-DD-93                               |
| 🖹 🧱 Task Configuration                                                                                                    |                                                                      |
| 🖃 😻 EtherCAT_Master                                                                                                    | Network Name ETHERCAT                                                |
| EtherCAT_Master.EtherCAT_Task                                                                                                    | <ul> <li>Select network by MAC</li> <li>Select network by</li> </ul> |
| 🖹 🍪 MainTask                                                                                                    | L                                                                    |
| PLC_PRG                                                                                                    | Distributed Clock Options                                            |
| 🖅 🚱 🏅 SoftMotion General Axis Pool                                                                                                    | Cycletime 1000 🌲 µs 🗌 Use LRW in                                     |
| 🖹 🛆 🔟 EtherCAT_Master (PAC320 EtherCAT Master)                                                                                                    |                                                                      |
| PAC320_BusCoupler (PAC320 BusCoupler)                                                                                                    |                                                                      |
| 🖶 🛆 🔟 Ezi_SERVO2_EtherCAT (Ezi-SERVO2 EtherCAT)                                                                                                    | Sync Window Monitoring 🗸 Auto restar                                 |
| ▲ 🕼 SM_Drive_GenericDSP402 (SM_Drive_Ge                                                                                                    | Sync window 1 hs                                                     |
| 🖮 🛆 📆 Ezi_SERVO2_EtherCAT_1 (Ezi-SERVO2 EtherC/                                                                                                    |                                                                      |
| SM_Drive_GenericDSP402_1 (SM_Drive_                                                                                                    | Diagnostics Message:                                                 |

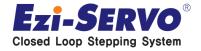

#### Start

## The Green dot on the device indicates that you are now ready to run EtherCAT slave.

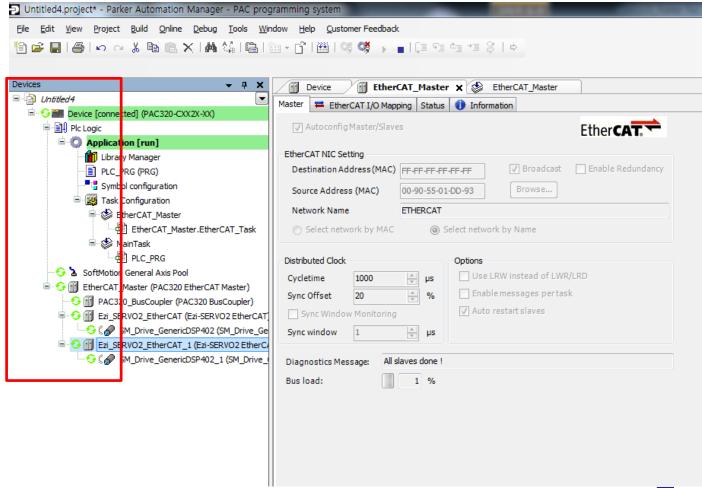

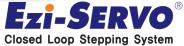

# We are a pioneer changing the history of step motor !!

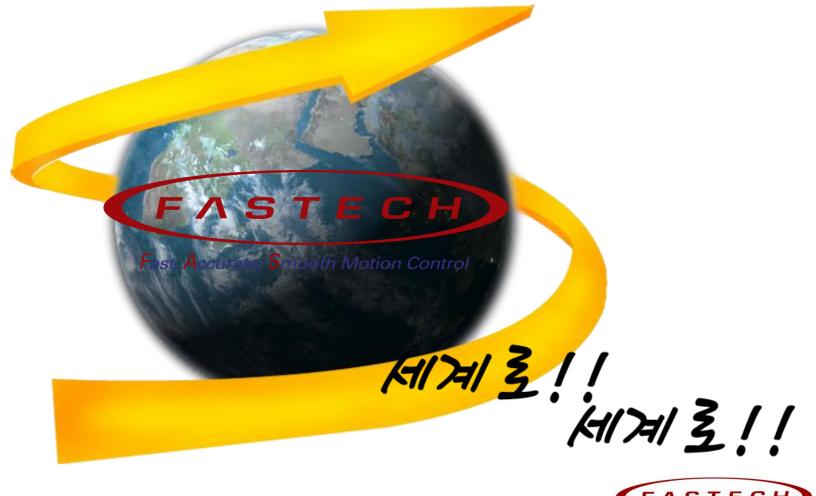

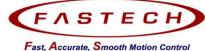